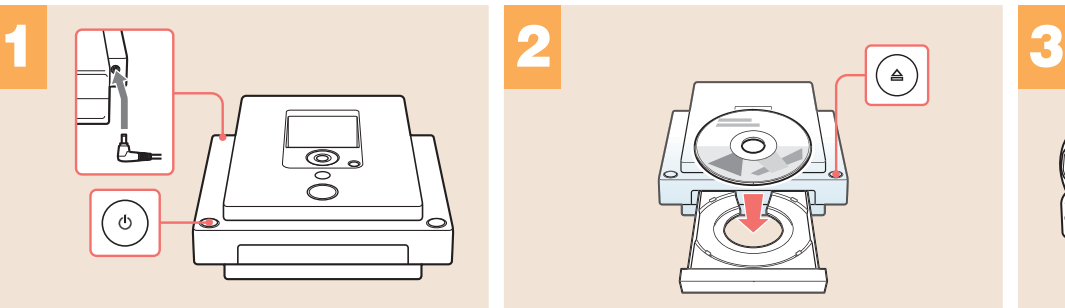

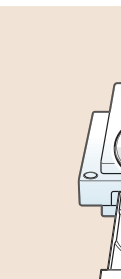

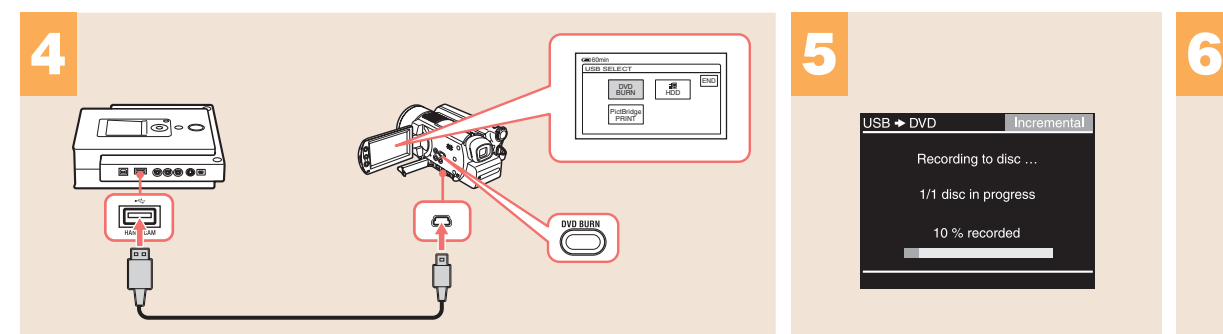

**VRD-MC3**

© 2006 Sony Corporation Printed in China

## **TE Recording from an HDD Handycam® with the DVD BURN button**

Simply press the "DVD BURN" button on your HDD Handycam and automatically transfer new video recorded since the last DVD burn.

 $\circ$ 

Record the entire video contents of your HDD or DVD Handycam (8-cm DVD disc) onto a DVD disc.

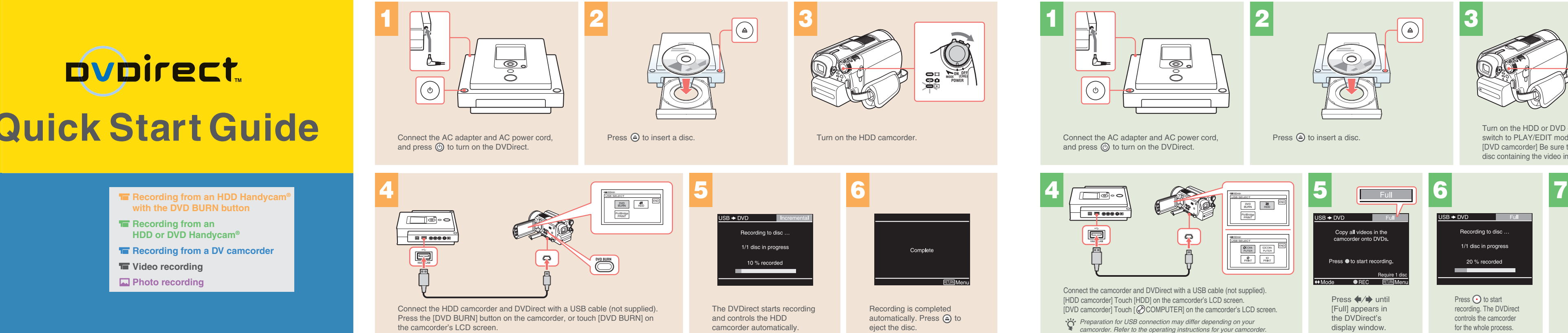

Connect the AC adapter and AC power cord, and press  $\circled{0}$  to turn on the DVDirect.

**Recording from an HDD Handy with the DVD BURN button**

**Recording from an HDD or DVD Handycam® Recording from a DV camcorder** 

**WE** Video recording **Photo recording** 

> Connect the HDD camcorder and DVDirect with a USB cable (not supplied). Press the [DVD BURN] button on the camcorder, or touch [DVD BURN] on the camcorder's LCD screen.

**Usable discs: Usable discs:**

## **TE Recording from an HDD or DVD Handycam<sup>®</sup>**

ര

for the whole process.

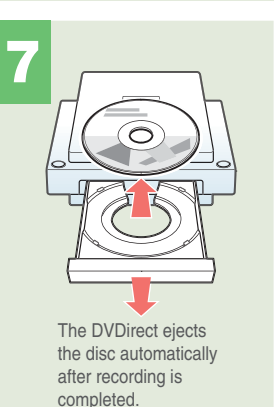

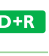

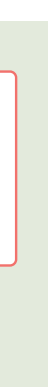

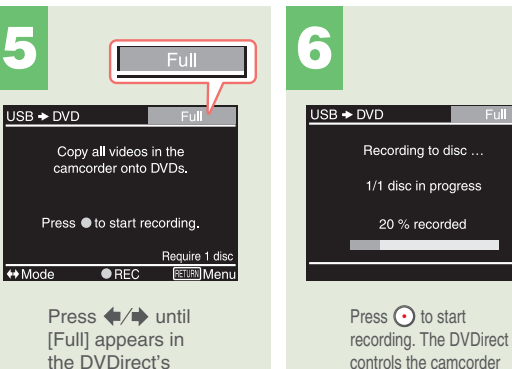

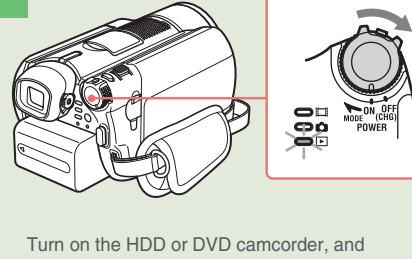

switch to PLAY/EDIT mode. [DVD camcorder] Be sure to insert the 8-cm DVD disc containing the video into the camcorder.

display window.

**SONY.** 

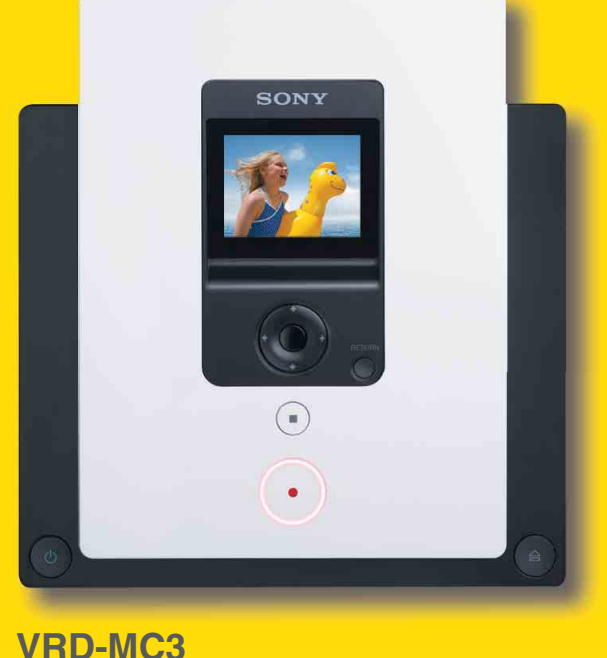

P/N 7819901752

D**ubirect** 

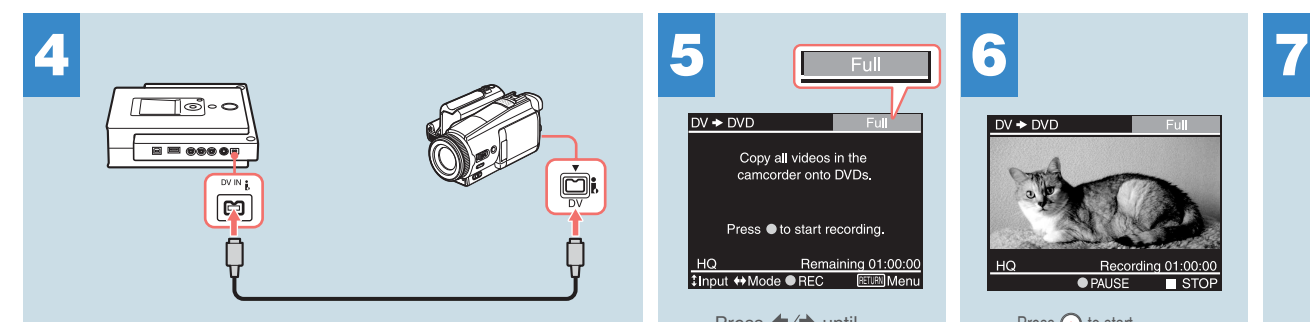

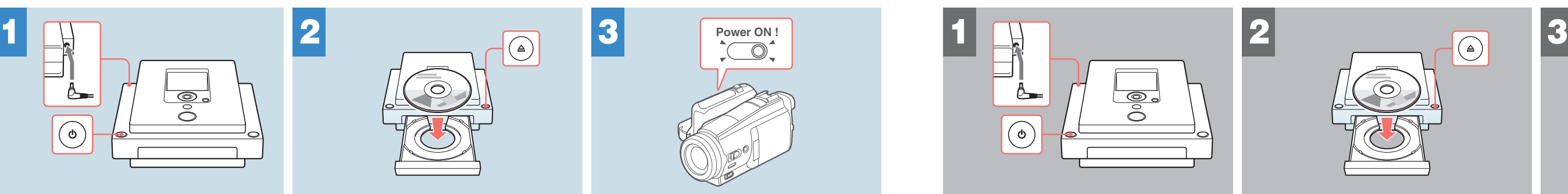

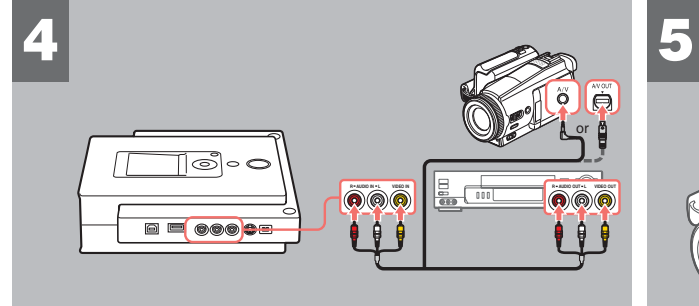

Record selected portions of a video tape onto a DVD disc.

Press  $\odot$  to start recording. The DVDirect controls the DV camcorde for the whole process.

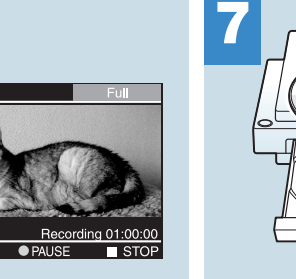

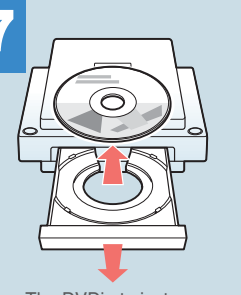

The DVDirct ejects the disc automatically after recording is completed.

Record the entire video contents of your DV camcorder (DV tape) onto a DVD disc.

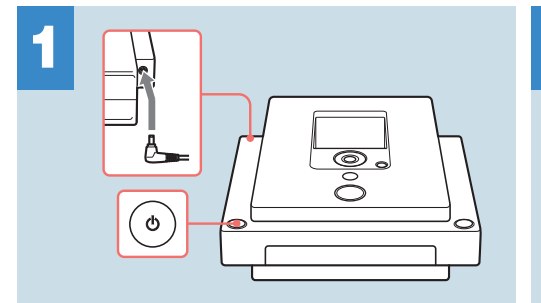

Connect the AC adapter and AC power cord, and press  $\textcircled{b}$  to turn on the DVDirect.

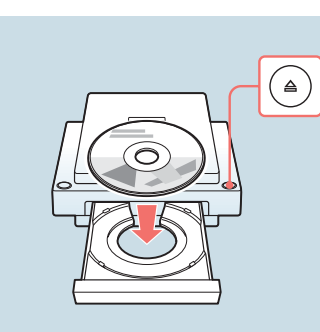

Connect the DV camcorder and DVDirect with a DV cable (not supplied).

Connect the AC adapter and AC power cord, and press  $\textcircled{1}$  to turn on the DVDirect.

recording, and press  $\bigcirc$ to eject the disc. recording.

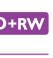

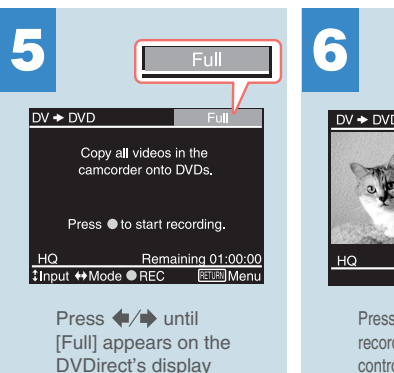

window.

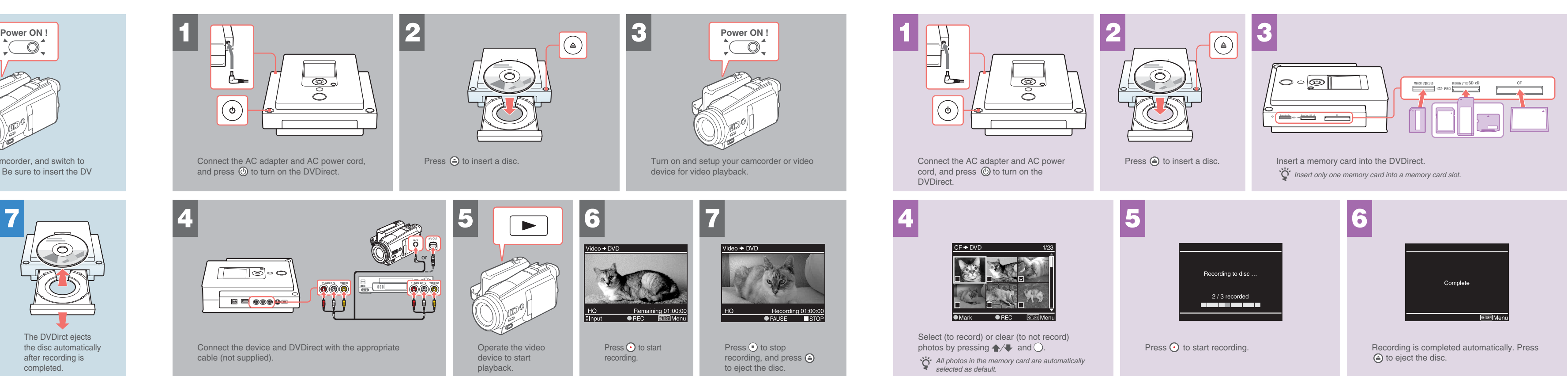

ideo → DVI Recording 01:00:00 REC RETURN Menu Press  $\odot$  to start  $Press$  to stop

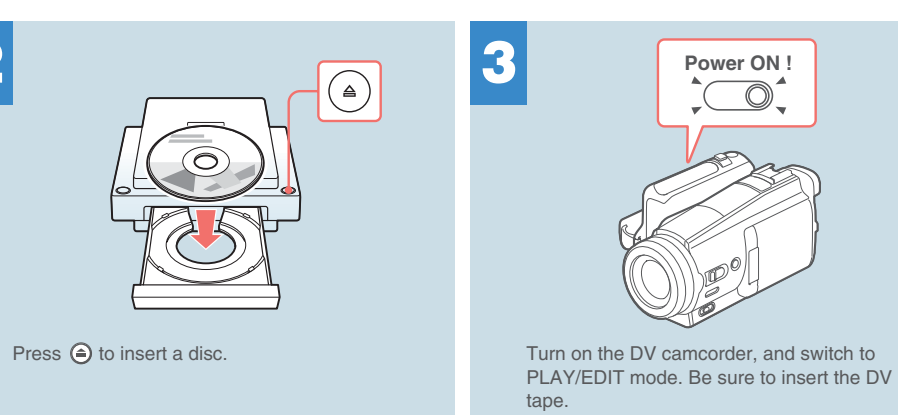

**TE Video recording** 

device for video playback.

Connect the device and DVDirect with the appropriate cable (not supplied).

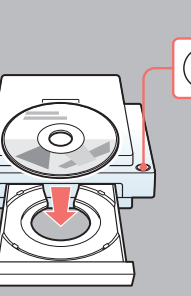

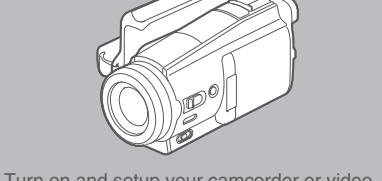

Operate the video device to start playback.

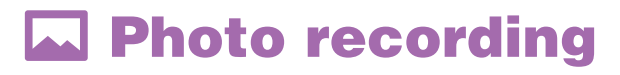

Create a photo DVD by recording directly from a memory card.

## **TE Recording from a DV camcorder**

**Usable discs: Usable discs: Usable discs:**